# **Manuel Utilisateur**

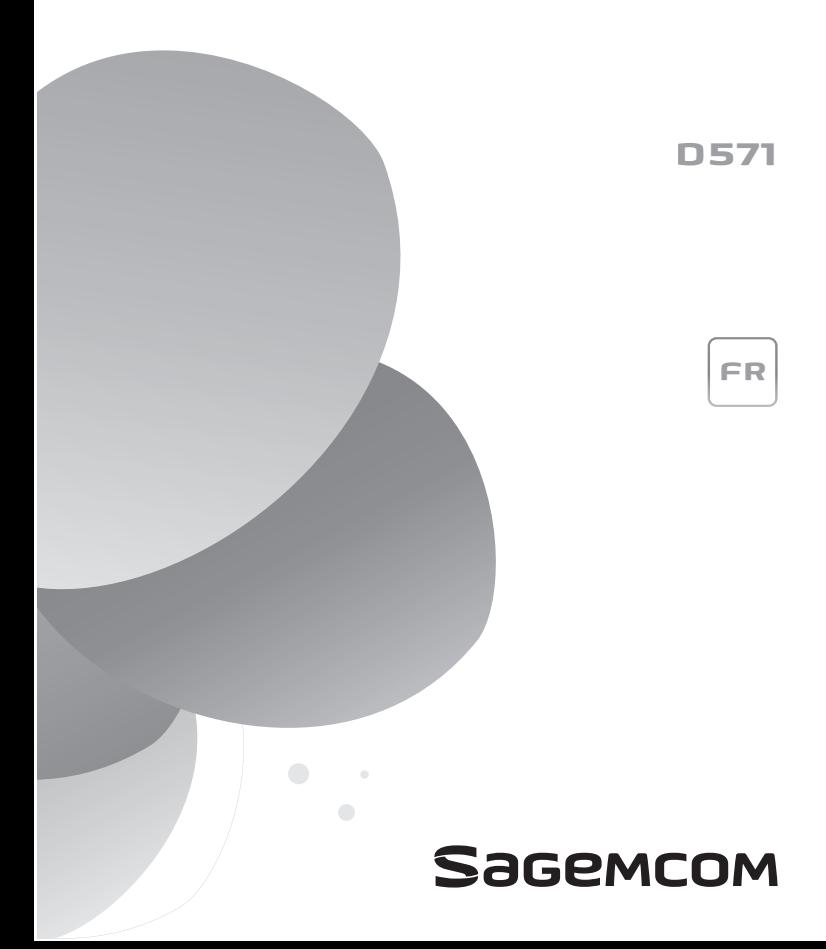

Cher/Chère client(e),

Vous venez d'acquérir un téléphone de nouvelle génération Sagemcom et nous vous remercions de la confiance que vous nous accordez. Ce produit a été fabriqué avec le plus grand soin.

Ce produit suit une stratégie de développement continu. Nous nous réservons donc le droit d'apporter, sans préavis, des modifications et améliorations au produit décrit dans ce guide d'installation.

Pour votre confort et votre sécurité, nous vous invitons à lire attentivement la section "Recommandations et consignes de sécurité", page 2.

Le marquage CE atteste de la conformité du produit aux exigences essentielles de la directive 1999/5/CE du Parlement et du Conseil Européen concernant les équipements hertziens et les équipements terminaux de télécommunication.

Vous pouvez consulter la déclaration de conformité sur le site www.sagemcom.com rubrique "Support" ou la demander à l'adresse suivante :

#### Sagemcom Broadband SAS

250, route de l'Empereur 92848 Rueil-Malmaison Cedex - France

Copyright © Sagemcom Broadband SAS Tous droits réservés Sagemcom est une marque déposée.

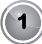

# **Recommandations et consignes de sécurité**

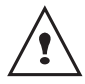

Pour votre sécurité ne placez jamais votre combiné sur la base sans ses batteries, ou sans sa trappe batterie, vous risquez un choc électrique. Pour ne pas risquer d'endommager votre combiné (ou votre base) et pour éviter les risques d'explosion, utilisez uniquement des batteries du type Ni-MH 1,2 V 650 mAh rechargeables homologuées de format AAA, n'utilisez jamais de piles non rechargeables. Placez les batteries dans le logement batteries du combiné (ou de la base) en respectant la polarité.

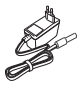

Utilisez exclusivement le bloc secteur fourni, raccordez celui-ci sur le secteur conformément aux instructions d'installation de ce guide et aux indications portées sur l'étiquette d'identification apposée sur celui-ci (tension, courant, fréquence du réseau électrique). Par précaution, en cas de danger, les adaptateurs secteur servent de dispositif de sectionnement de l'alimentation 230 V. Ils doivent être situés à proximité de l'appareil et être aisément accessibles.

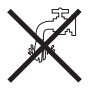

N'installez pas votre téléphone ni en extérieur, ni dans une pièce humide (salle d'eau, salle de bains, buanderie, cuisine, etc.) à moins de 1,50 m d'un point d'eau. Pour bénéficier d'une qualité audio optimale, votre téléphone doit être utilisé à une température ambiante comprise entre  $+ 5^\circ$ C et  $+ 45^\circ$ C.

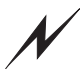

Dans les zones à risque d'orages fréquents, nous vous conseillons de protéger votre ligne téléphonique avec un dispositif de protection contre les surtensions électriques.

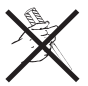

N'essayez pas de retirer des vis ou d'ouvrir l'appareil. Il ne contient aucune pièce remplaçable par l'utilisateur.

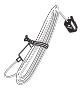

Ce produit est destiné à être connecté au réseau téléphonique analogique public de chaque opérateur de réseau français, belge, suisse ou luxembourgeois. Utilisez uniquement le cordon téléphonique fourni. En cas de problème, contactez en premier lieu votre fournisseur.

**2**

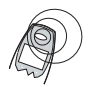

Votre téléphone DECT dispose d'une portée radio d'environ 50 mètres en intérieur et jusqu'à 300 mètres dans un espace dégagé. La présence immédiate de masses métalliques (d'une télévision par exemple) ou de tout appareil électrique est susceptible de réduire la portée. Des zones sans réception peuvent apparaître du fait des particularités de la construction. Ceci peut entraîner de brèves interruptions de la conversation, provoquées par une mauvaise transmission.

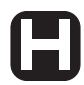

Certains équipements médicaux, sensibles ou sécuritaires peuvent être perturbés par les transmissions radio de votre appareil ; dans tous les cas, nous vous invitons à respecter les recommandations de sécurité.

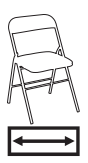

Des pieds anti-dérapants équipent la base, ceux-ci assurent la stabilité et ne laissent pas de traces sur la surface des meubles. Toutefois, compte tenu de la diversité des laques et vernis utilisés par les fabricants de mobilier, on ne peut exclure que des traces soient laissées sur la surface des meubles. Sagemcom Broadband SAS décline toute responsabilité en cas de tels dommages.

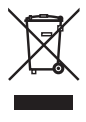

Les batteries usagées doivent être mises au rebut, conformément aux instructions du chapitre "Environnement" présent dans ce guide.

**3**

# **Sommaire**

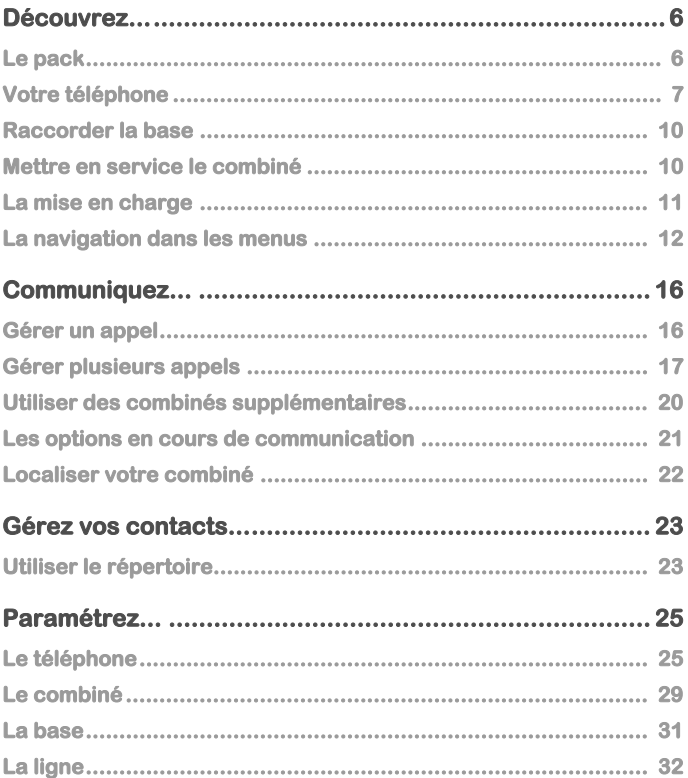

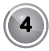

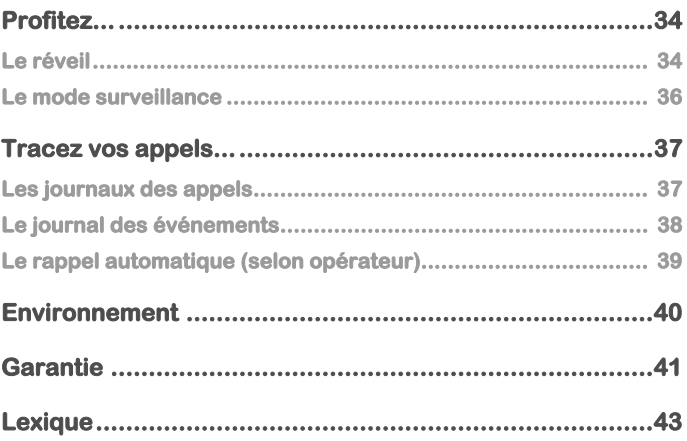

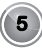

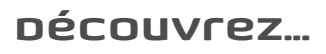

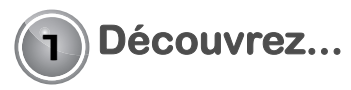

## **Le pack**

Vérifiez la présence des éléments suivants dans votre pack :

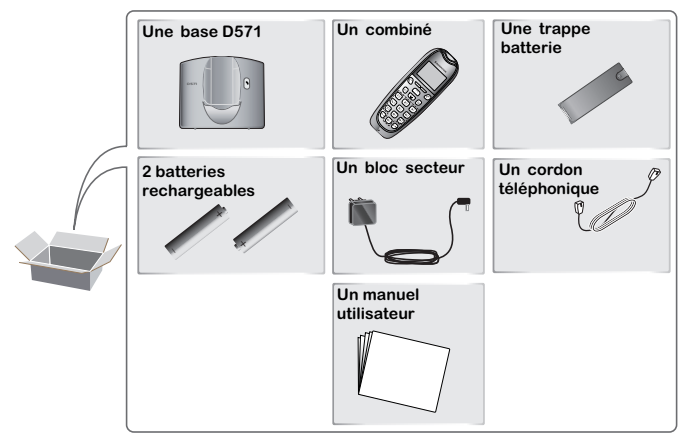

Dans le cas où vous auriez acheté un pack DUO ou TRIO, vous trouverez en supplément:

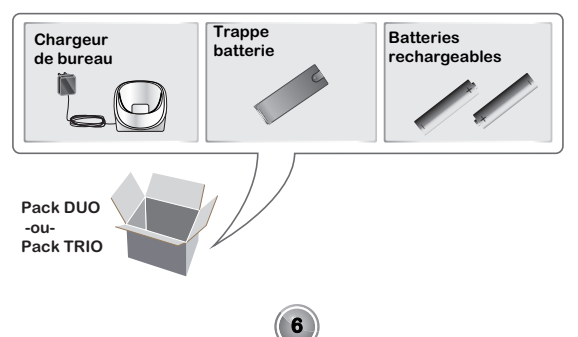

### **Votre téléphone La base**

 $\overline{a}$ 

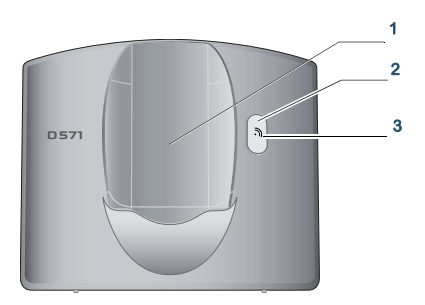

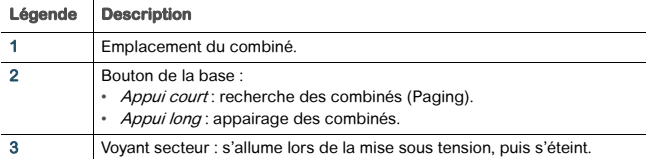

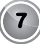

### **Le combiné**

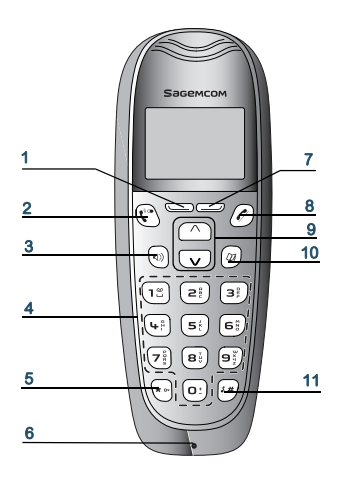

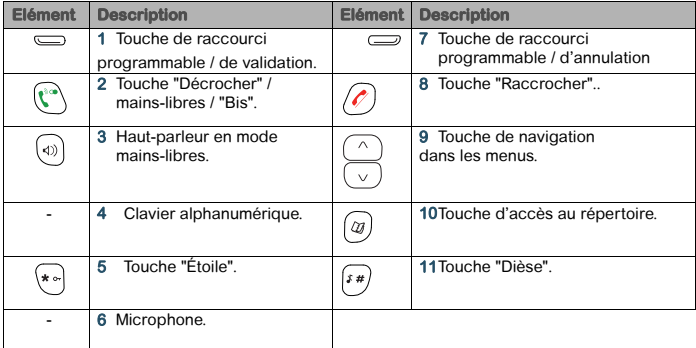

### **L'écran**

#### LES ICÔNES AFFICHÉES

En veille ou en cours d'utilisation, l'écran de votre appareil vous informe à l'aide d'icônes de l'état de votre téléphone, et notamment :

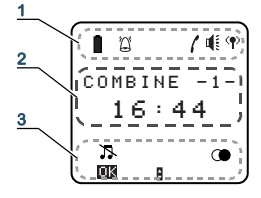

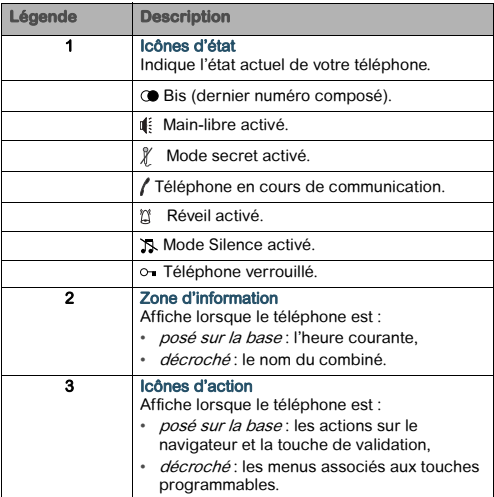

# **Raccorder la base**

Notes Avant d'effectuer les connexions, veuillez consulter les consignes de sécurité placées au début de ce manuel.

Prenez la base et retournez-la.

.

- 1 Munissez-vous du cordon de raccordement téléphonique, encliquetez la prise téléphonique dans son logement.
- 2 Reliez l'autre extrémité du cordon à la prise téléphonique.
- 3 Munissez-vous du bloc secteur équipé. Raccordez la prise jack du cordon bloc secteur sur le dessous de la base.
- 4 Raccordez l'autre extrémité du cordon du bloc secteur à la prise secteur. Passez les fils dans les encoches prévues à cet effet

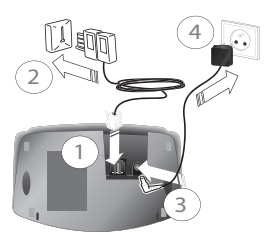

# **Mettre en service le combiné**

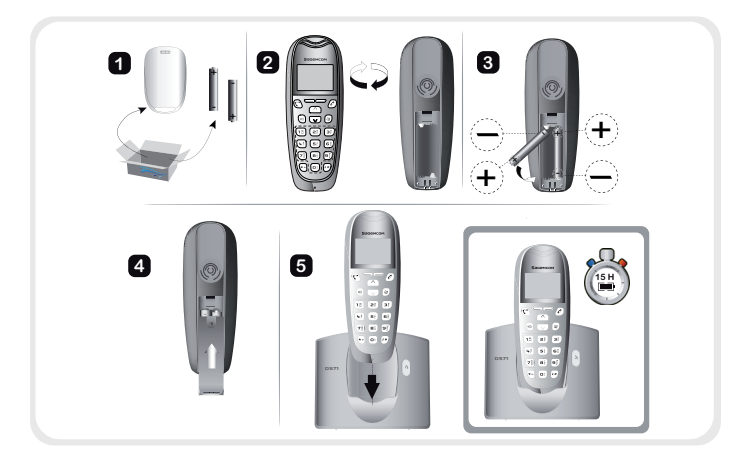

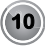

- 1 Munissez-vous des piles et de la trappe qui se trouvent dans l'emballage.
- 2 Retournez votre combiné et appuyez sur la partie supérieure de la trappe pour la dégager.
- 3 Insérez les batteries une à une en respectant la polarité de celles-ci comme indiqué sur l'illustration ci-contre.
- 4 Placez la trappe sur le combiné en poussant vers le haut jusqu'à sa complète fermeture.
- 5 L'écran s'allume, placez votre combiné sur sa base et procédez à un cycle complet de charge des batteries (au moins 15 heures). Un signal sonore est émis lorsque vous placez le combiné sur la base.

L'icône de charge des batteries  $\blacksquare$  est animée pour vous informer que le chargement est en cours. L'icône devient fixe quand les batteries sont chargées.

## **La mise en charge**

Notes Pour plus de détails sur la mise en service du combiné, voir "Mettre en service le combiné", page 10.

Pour mettre en charge votre téléphone, posez le combiné sur sa base en vous assurant que celle-ci est raccordée à une prise secteur.

L'icône de charge des batteries vous informe que le chargement est en cours. L'icône devient fixe quand les batteries sont chargées.

Notes À la première utilisation pour garantir une charge optimale, laissez le combiné sur la base pendant au moins 15 heures. Pendant la charge, les batteries peuvent s'échauffer. Cet état est tout à fait normal et sans danger. Si vous n'obtenez pas de liaison radio avec votre base, vérifiez les connexions électriques de votre base.

#### LE REMPLACEMENT DES BATTERIES

- 1 Arrêtez le combiné. Retournez-le pour rendre la trappe des batteries accessible.
- 2 Enlevez la trappe des batteries.
- 3 Retirez les anciennes batteries, insérez les batteries neuves une-à-une en respectant la polarité de celles-ci.
- 4 Replacez la trappe batterie.

Notes Les batteries usagées doivent être mises au rebut, conformément aux instructions de recyclage du chapitre "Recommandations et consignes de sécurité", page 2.

#### ATTENTION Pour ne pas risquer d'endommager votre combiné, utilisez uniquement des batteries du type NiMH 1,2 V 650 mAh rechargeables homologuées de format AAA, n'utilisez jamais de piles non rechargeables.

**11**

# **La navigation dans les menus**

### **Le navigateur**

Ce navigateur vous permet d'accéder rapidement aux menus et d'apporter aisément vos réglages. Il est orienté dans deux directions.

Dans les menus, appuyez sur le haut  $\triangle$  ou le bas  $\blacktriangleright$  du navigateur pour accéder au menu précédent ou suivant.

En cours de conversation, appuyez sur le haut  $\blacktriangle$  du navigateur pour augmenter le niveau sonore ou sur le bas  $\overline{\bullet}$  pour le diminuer.

### **Les touches programmables**

Votre téléphone présente deux touches dites «programmables» car vous pouvez leur associer un raccourci vers le menu que vous utilisez le plus. Ce raccourci sera alors accessible depuis l'écran d'accueil de votre téléphone.

Ces touches servent également à valider ou à annuler une action dans un menu.

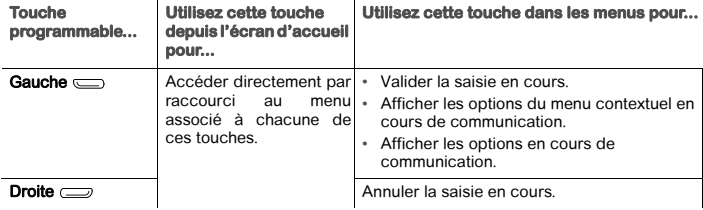

Notes Pour plus de détails sur la programmation des touches programmables gauche et droite de votre téléphone, reportez-vous à la section "Définir les raccourcis des touches programmables", page 26.

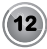

### **Illustration**

Pour naviguer dans les menus, utilisez le navigateur ainsi que les deux touches programmables :

1 Appuyez sur le haut  $\sim$  ou le bas  $\sim$  de la touche de navigation

Le menu principal s'affiche sur l'écran.

2 Appuyez sur le haut  $\blacktriangle$  ou le bas  $\blacktriangledown$  de la touche de navigation  $\bigcirc$  pour faire défiler

les menus et accéder à la fonctionnalité recherchée.

- 3 Validez votre choix / Entrez dans le menu affiché en appuyant sur la touche programmable gauche  $\equiv$ .
- 4 Annulez votre choix / Quittez le menu affiché :
	- soit en appuyant sur le haut  $\blacktriangle$  de la touche programmable droite  $\equiv$ ,
	- soit en appuyant sur la touche  $\oslash$  : l'écran d'accueil s'affiche.

#### EXEMPLE DÉTAILLÉ DE NAVIGATION : RÉGLEZ L'HEURE ET LA DATE

Notes Il est recommandé de régler la date et l'heure précisément, cela vous permettra de suivre chronologiquement vos appels et vos messages.

Notes Si vous disposez de l'option **Présentation du numéro**, selon votre opérateur, le réglage de l'heure et de la date s'effectuera automatiquement lorsque vous recevrez un appel.

Pour accéder au menu de réglage de la date et de l'heure :

1 Appuyez sur le haut  $\triangle$  ou le bas  $\triangledown$  de la touche de navigation

Le menu principal s'affiche sur l'écran.

- 2 Faites défiler les menus jusqu'au menu Réglages en appuyant sur le haut  $\sim$  ou le bas  $\sim$  de la touche de navigation !
- 3 Entrez dans le menu Réglages en appuyant sur en appuyant sur la touche programmable  $q$ auche  $\equiv$ . Le menu Réglages s'affiche.
- 4 Faites défiler les menus jusqu'au menu Date/heure en appuyant sur le haut  $\sim$  ou le bas  $\sim$ de la touche de navigation .
- 5 Entrez dans le menu Date/heure en appuyant en appuyant sur la touche programmable  $q$ auche  $\equiv$ .

**13**

Le menu Date/heure s'affiche.

- Saisissez la Date en utilisant les touches du clavier numérique (le jour, le mois, puis l'année) sous la forme JJ/MM/AA.
- **7 Validez** votre saisie en appuyant sur la touche programmable gauche  $\equiv$ . L'écran d'accueil affiche le message Effectué.
- 8 Saisissez l'Heure en utilisant les touches du clavier numérique (les heures, puis les minutes).
- 9 Validez votre saisie en appuyant sur la touche programmable gauche  $\equiv$ . L'écran d'accueil affiche le message Effectué.

Vous venez de régler la date et l'heure de votre téléphone.

Reportez-vous à la section "L'arborescence des menus", page 14 pour découvrir les différentes fonctionnalités de votre téléphone.

### **L'arborescence des menus**

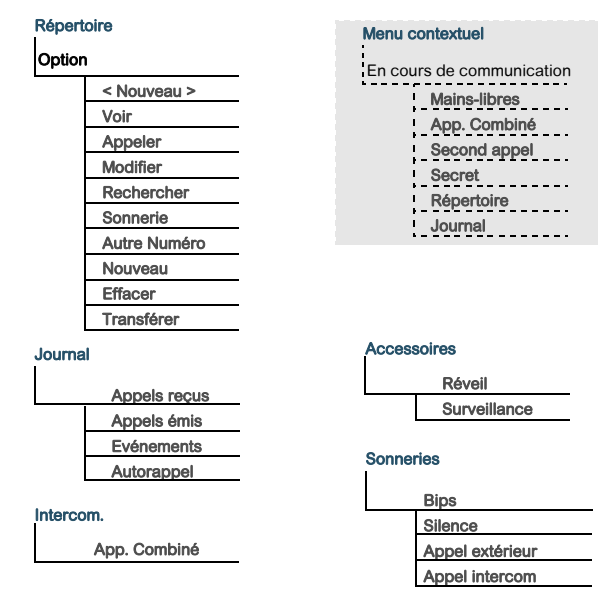

**14**

Suite de l'arborescence page suivante

### Sécurité

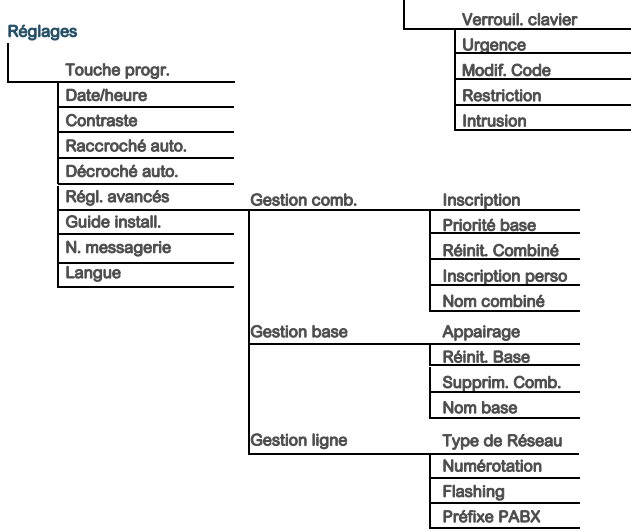

### **Les procédures dans votre livret**

Les procédures de votre livret sont présentées sous forme de fiches.

Afin d'en faciliter l'application, chacune d'elles introduit, selon les cas :

- les touches associées pour accéder directement à la fonction décrite, et/ou
- le chemin vous permettant d'accéder à la fonction décrite depuis le menu.

#### EXEMPLE :

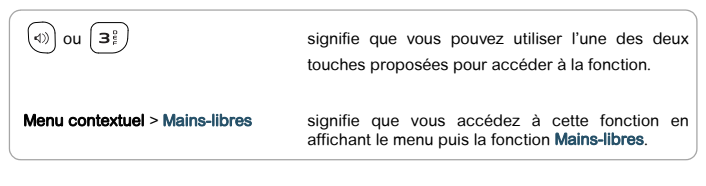

**15**

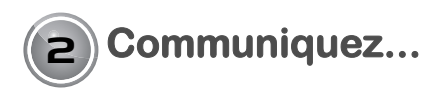

# **Gérer un appel**

### **Émettre un appel**

#### MÉTHODE 1

- Composez le numéro de votre correspondant.
- 2 Appuyez sur la touche  $\left(\sqrt[n]{\cdot}\right)$ .

#### MÉTHODE 2

- 1 Appuyez sur la touche  $\mathbb{R}^3$
- 2 Composez le numéro.

Un signal sonore est émis.

En fin de communication, appuyez sur la touche  $\binom{2}{\ell}$  du combiné et reposez le combiné sur sa base.

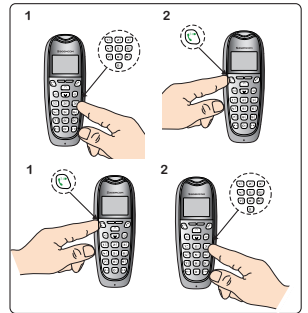

### **Recevoir un appel**

- 1 Appuyez sur la touche  $\mathbb{R}^n$  pour prendre la communication.
- 2 En fin de communication, appuyez sur la touche  $\binom{2}{\ell}$  du combiné et reposez le combiné sur sa base.

Un signal sonore est émis.

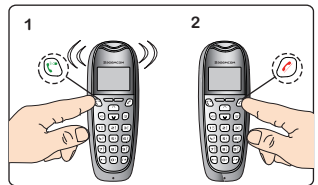

Notes Votre combiné comprend les fonctions Décroché auto. et Raccroché auto.. Pour plus de détails, reportez-vous à la section "Décrocher et raccrocher automatiquement", page 26.

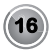

# **Gérer plusieurs appels**

Votre téléphone vous permet de prendre et de gérer plusieurs appels lorsque vous êtes déjà en communication.

Ces appels peuvent être gérés avec :

- $\cdot$  la touche  $\implies$  ou
- le Menu contextuel.

### **Recevoir un second appel**

 $\bigoplus + \bigcap$ 

Ou

#### Menu contextuel > Second appel

En cours de communication, un bip sonore signale l'arrivée d'un second appel.

Pour prendre cet appel, appuyez sur Accepter lorsque le message s'affiche à l'écran.

Votre premier correspondant est mis en attente, vous pouvez dialoguer avec le nouveau correspondant.

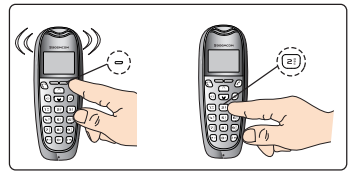

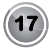

### **Émettre un second appel**

#### + Numéro de votre correspondant

Ou

#### Menu contextuel > Second appel

Composez le numéro de votre correspondant puis validez.

Le message <Saisir le numéro> s'affiche à l'écran pour vous signaler que le second appel est en cours.

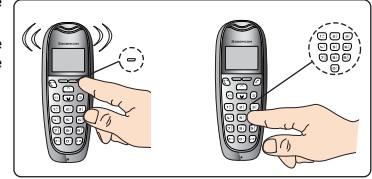

Notes Vous pouvez également sélectionner le numéro de votre correspondant depuis votre répertoire en appuyant sur la touche  $\alpha$ ). Pour plus de détails, reportez-vous à la section "Utiliser le répertoire", page 23.

## **Basculer d'un appel à l'autre**

$$
\overline{\text{max}} + \text{min}
$$

 $O<sub>II</sub>$ 

#### Menu contextuel > Alterner

L'appel en cours passe en attente et vous reprenez en ligne l'appel précédent.

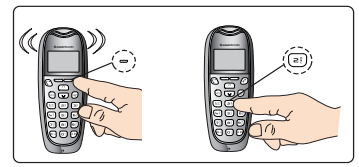

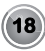

### **Terminer l'un des appels en cours**

 $\bigoplus + \bigcap$ 

Ou

#### Menu contextuel > Racc en cours

L'appel en cours est interrompu et vous reprenez en ligne l'appel précédent.

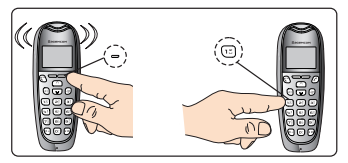

### **Mener une conversation avec 2 correspondants (Conférence à 3)**

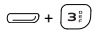

Ou

#### Menu contextuel > Conf à 3

Vous pouvez alors dialoguer avec vos deux correspondants en même temps.

Pour terminer la conférence à 3, appuyez

sur la touche  $\mathcal{D}$ .

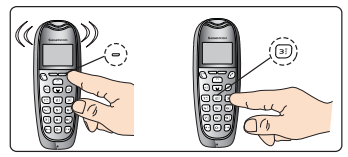

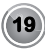

# **Utiliser des combinés supplémentaires**

Vous pouvez associer des combinés supplémentaires à votre téléphone. Vous pourrez alors émettre, recevoir des communications extérieures ou entre ces combinés.

Notes Vous devez au préalable appairer les combinés à la base. Pour plus de détails, reportez-vous à la section "Associer un nouveau combiné". page 29

### **Appeler un autre combiné (intercom)**

#### Menu > Intercom. > App. Combiné

- 1 Sélectionnez le combiné ou saisissez son numéro.
- 2 Appuyez sur Appeler. Le combiné sélectionné sonne.
- 3 Décrochez le combiné avec la touche  $(\cdot)$ .
- 4 Terminez l'appel avec la touche  $\oslash$ .

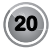

# **Les options en cours de communication**

Vous pouvez utiliser les options suivantes en cours de communication :

### **Activer / Désactiver le haut-parleur (mode mains-libres)**

#### HAUT-PARLEUR DU COMBINÉ

 $\boxed{\omega}$  ou  $\boxed{\omega}$  (en cours de communication)

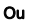

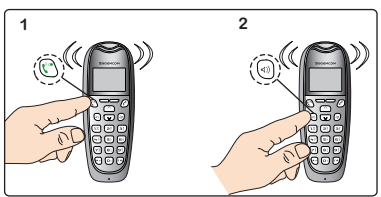

Menu contextuel > Mains-libres > Activer ou Désact.

## **Ajuster le volume**

DEPUIS LE COMBINÉ

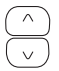

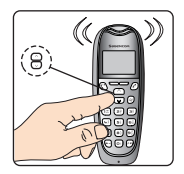

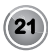

### **Activer / Désactiver le mode secret**

#### Menu contextuel > Secret > Activer ou Désact.

Le mode secret vous permet de ne pas être momentanément entendu par votre interlocuteur. Une fois activé, le message Micro coupé s'affiche et l'icône  $\mathcal Y$  clignote.

## **Localiser votre combiné**

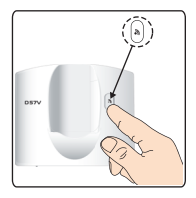

Si vous avez égaré votre combiné, appuyez sur la touche  $\binom{2}{n}$  de la base de votre téléphone.

Le combiné sonne.

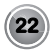

# **Gérez vos contacts...**

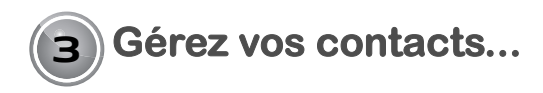

# **Utiliser le répertoire**

Vous pouvez sauvegarder jusqu'à 150 fiches (24 chiffres et de 16 caractères) dans le répertoire.

### **Créer une fiche**

Menu > Répertoire > < Nouveau >

Précisez les informations demandées en validant à chaque étape :

- <Saisir le nom> : saisissez le nom de votre correspondant.
- <Saisir le numéro> : saisissez son numéro,
- DOMICILE, TRAVAIL, MOBILE, FAX ou NUMERO 1, NUMERO 2, NUMERO 3 : sélectionnez le type de numéro.

### **Appeler le correspondant depuis sa fiche**

#### Menu > Répertoire > Voir > Option > Appeler

Validez ou appuyez sur la touche  $\binom{m}{k}$ 

### **Rechercher une fiche**

#### Menu > Répertoire > Voir > Option > Rechercher

Saisissez la première lettre du nom et validez.

### **Modifier une fiche**

#### Menu > Répertoire > Voir > Option > Modifier

Modifiez le nom et/ou le numéro et/ou l'icône et validez.

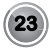

# **Gérez vos contacts...**

### **Effacer une fiche**

#### Menu > Répertoire > Voir > Option > Effacer

Confirmez la suppression de la fiche.

### **Associer une sonnerie à une fiche**

#### Menu > Répertoire > Voir > Option > Sonnerie

Faites défiler la liste des sonneries disponibles et validez.

### **Ajouter un autre numéro à une fiche**

#### Menu > Répertoire > Voir > Option > Autre Numéro

Précisez les informations demandées en validant à chaque étape :

- <Saisir le numéro> : saisissez son numéro,
- DOMICILE, TRAVAIL, MOBILE, FAX ou NUMERO 1, NUMERO 2, NUMERO 3 : sélectionnez le type de numéro.

### **Transférer les fiches d'un combiné à l'autre**

Notes Vous devez posséder au moins deux combinés appairés sur la même base.

#### Menu > Répertoire > Voir > Option > Transférer

Chaque combiné possède son propre répertoire.

Pour transférer une ou plusieurs fiches d'un répertoire vers un autre combiné :

- 1 Validez le message Par intercom.
- 2 Choisissez l'option désirée pour transférer :
	- Un numéro : la fiche courante.
	- Pusieurs num. : les fiches sélectionnées.
	- Tout Répertoire : toutes les fiches du répertoire.
- 3 Sélectionnez le combiné vers lequel transférer les données. Le combiné destinataire sonne.
- 4 Décrochez le combiné en appuyant sur la touche  $\mathbb{R}^n$ Un message de confirmation s'affiche.
- 5 Le transfert s'effectue.

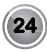

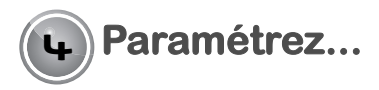

# **Le téléphone**

### **Lancer l'assistant de paramétrage rapide**

Vous pouvez régler les principales fonctions de votre téléphone (Date/heure, Nom combiné et Appel extérieur) en suivant les indications du Guide d'installation pré-enregistré.

#### Menu > Réglages > Guide install. > Mnt. ou Après

Paramétrez les fonctions affichées à l'écran :

- Mnt. : vous réglez tout de suite la fonction proposée,
- **Après** : vous sautez le réglage affiché et passez à la fonction suivante.

### **Modifier la sonnerie**

Votre D571 dispose de 16 sonneries.

#### Menu > Sonneries > Appel extérieur et Appel intercom

Vous pouvez modifier la sonnerie :

- des appels extérieurs.
- des appels entre combinés (intercom).

Faites défiler les sonneries pré-enregistrées et validez.

### **Activer / Désactiver le mode silencieux**

#### Menu > Sonneries > Silence

Suivez les instructions à l'écran et validez.

### **Activer / Désactiver les alertes sonores**

**25**

#### Menu > Sonneries > Bips > Clavier et Batterie et Chargeur

Les alertes sonores s'appliquent à :

- la batterie faible,
- les touches clavier appuyées,
- la pose du combiné sur la base.

Suivez les instructions à l'écran et validez.

### **Définir les raccourcis des touches programmables**

Vous pouvez définir en raccourci la/les fonction(s) que vous utilisez le plus.

#### Menu > Réglages > Touche progr.

Sélectionnez à la suite le menu à afficher en raccourci des touches programmables gauche  $\equiv$ , puis droite  $\equiv$  en validant à chaque étape.

### **Régler la date et l'heure**

#### Menu > Réglages > Date/heure

- Saisissez la Date sous la forme JJ/MM/AA.
- 2 Saisissez l'Heure en commençant par les heures puis les minutes.
- 3 Validez votre saisie.

Pour plus de détails, reportez-vous à la section "Illustration", page 13.

### **Régler le contraste de l'écran**

#### Menu > Réglages > Contraste > Niveau 1, Niveau 2 ou Niveau 3

Sélectionnez le niveau désiré et validez.

### **Décrocher et raccrocher automatiquement**

Cette fonction vous permet de prendre et de terminer un appel simplement en prenant et en reposant le combiné sur sa base.

#### Menu > Réglages > Raccroché auto. et Décroché auto. > Actif ou Inactif

Suivez les instructions à l'écran et validez.

### **Modifier le numéro de votre messagerie**

Notes Si vous ne connaissez pas le numéro de votre messagerie, faites-en la demande auprès de votre opérateur.

#### Menu > Réglages > N. messagerie

Saisissez le numéro de messagerie et validez.

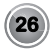

### **Modifier la langue d'affichage**

#### Menu > Réglages > Langue

Sélectionnez la langue à utiliser et validez.

### **Activer / Désactiver le verrouillage du clavier**

Cette fonction vous permet de verrouiller le clavier lorsque vous n'êtes pas en cours de communication.

#### Menu > Sécurité > Verrouil. clavier

Suivez les instructions à l'écran et validez.

Notes Pour déverrouiller le clavier, faites un appui long sur la touche  $\sqrt{16}$ .

### **Définir les appels à interdire (Contrôle parental)**

Vous pouvez interdire les communications vers des numéros à préfixes surtaxés ou vers l'étranger par exemple, en définissant jusqu'à 5 profils.

#### Menu > Sécurité > Restriction

1 Saisissez le code de la base et validez.

Notes Par défaut, ce code est 0000.

- 2 Sélectionnez une entrée et validez.
- 3 Saisissez le préfixe à interdire et validez.

### **Modifier le code de la base**

Le code base est nécessaire pour accéder à certaines fonctions de sécurité (appels interdits, réinitialisation de la base...).

#### Menu > Sécurité > Modif. Code

Saisissez l'ancien, puis le nouveau code et validez.

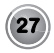

### **Autoriser / Interdire le partage d'une communication avec un autre combiné**

Cette fonction permet à un autre combiné inscrit sur la même base de se joindre à une communication en cours.

Notes Si vous désactivez le mode intrusion, il sera impossible de partager un appel en cours avec un autre combiné.

#### Menu > Sécurité > Intrusion > Actif ou Inactif

Suivez les instructions à l'écran et validez.

### **Programmer un numéro d'urgence**

Cette fonction vous permet de définir un numéro à composer automatiquement en cas d'urgence.

Notes Il est recommandé de ne pas programmer un numéro de type : Pompier, SAMU, Gendarmerie, etc.

#### Menu > Sécurité > Urgence

Suivez les instructions à l'écran et validez.

Une fois activé, le numéro d'urgence sera automatiquement composé si vous appuyez sur la touche  $\left\lfloor \frac{1}{k} \right\rfloor$  depuis l'écran de veille.

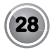

## **Le combiné**

### **Associer un nouveau combiné**

Votre téléphone vous permet d'associer d'autres combinés à la base. Vous devez alors les appairer pour qu'ils soient reconnus.

#### Menu > Réglages > Régl. avancés > Gestion comb. > Inscription

#### DEPUIS LE COMBINÉ :

1 Activez la fonction.

#### DEPUIS LA BASE :

- 2 Activez le mode appairage.
- Reportez-vous à la section "Activer le mode appairage", page 31.

Une fois le combiné inscrit, vous quittez automatiquement le mode appairage.

### **Définir la base prioritaire pour un combiné**

Cette fonction vous permet d'indiquer sur quelle base votre combiné réalisera les appels en priorité.

Notes Uniquement si vous avez appairé un même combiné sur plusieurs bases.

#### Menu > Réglages > Régl. avancés > Gestion comb. > Priorité base

Sélectionnez la base que le combiné doit utiliser en priorité.

Notes Le mode **automatique** vous permet de ne pas spécifier de priorité.

### **Réinitialiser le combiné**

Lorsque vous réinitialisez votre combiné, tous les paramètres retrouvent leurs valeurs initiales (sortie d'usine), à l'exception du répertoire.

#### Menu > Réglages > Régl. avancés > Gestion comb. > Réinit. Combiné

Suivez les instructions à l'écran et validez.

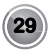

### **Personnaliser l'inscription du combiné**

Cette fonction vous permet d'associer un même combiné à plusieurs bases (pour plus de détails reportez-vous au paragraphe "Définir la base prioritaire pour un combiné", page 29.) tout en personnalisant les paramètres suivants:

- la base à laquelle vous souhaitez associer le combiné,
- le nom de votre base,
- le numéro d'inscription du combiné.

#### Menu > Réglages > Régl. avancés > Gestion comb. > Inscription perso

#### DEPUIS LE COMBINÉ :

- Sélectionnez le numéro de la base et validez.
- 2 Saisissez le nouveau nom de la base et validez.
- 3 Saisissez le code de la base.

Notes Par défaut, ce code est 0000.

#### DEPUIS LA BASE :

4 Appuyez pendant plusieurs secondes sur le bouton d'appairage  $\binom{3}{2}$ 

Le voyant clignote : la base est en mode appairage. Une fois le combiné inscrit, un écran vous demande de spécifier le numéro d'inscription du combiné. Utilisez les touches ou et validez

5 Vous quittez automatiquement le mode appairage.

### **Renommer le combiné**

Vous pouvez attribuer un nom significatif à votre combiné si vous en possédez plusieurs.

#### Menu > Réglages > Régl. avancés > Gestion comb. > Nom combiné

Suivez les instructions à l'écran et validez.

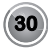

## **La base**

### **Activer le mode appairage**

Vous activez le mode appairage lorsque vous associez un combiné supplémentaire, par exemple.

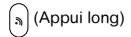

#### Ou

#### Menu > Réglages > Régl. avancés > Gestion base > Appairage

Le voyant clignote : la base est en mode appairage.

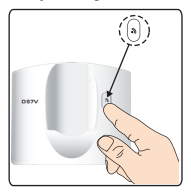

Notes Votre base restera en mode appairage environ 1 minute.

### **Réinitialiser la base**

Lorsque vous réinitialisez votre base, tous les paramètres retrouvent leurs valeurs initiales (sortie d'usine), à l'exception du répertoire.

**31**

#### Menu > Réglages > Régl. avancés > Gestion base > Réinit. Base

Suivez les instructions à l'écran et validez.

### **Supprimer un combiné inscrit sur la base**

#### Menu > Réglages > Régl. avancés > Gestion base > Supprim. Comb.

1 Saisissez le code de la base et validez.

Notes Par défaut, ce code est 0000.

2 Sélectionnez le numéro du combiné et validez.

### **Renommer la base**

Vous pouvez attribuer un nom significatif à votre base si vous en possédez plusieurs.

Menu > Réglages > Régl. avancés > Gestion base > Nom base

Suivez les instructions à l'écran et validez.

## **La ligne**

**Important** Nous vous déconseillons de modifier les paramètres de ligne sans avoir préalablement contacté votre opérateur, au risque de mettre votre téléphone hors ligne.

### **Modifier le type de réseau**

Vous pouvez connecter votre téléphone à un réseau public ou privé.

Menu > Réglages > Régl. avancés > Gestion ligne > Type de Réseau > Privé ou Public

Suivez les instructions à l'écran et validez.

### **Modifier le type de numérotation**

Vous pouvez utiliser le système de numérotation basé sur la fréquence vocale ou l'impulsion.

Menu > Réglages > Régl. avancés > Gestion ligne > Numérotation > Freq.vocale ou Impulsion

Suivez les instructions à l'écran et validez.

### **Modifier la durée du flash**

Vous pouvez paramétrer la durée du flash si vous utilisez votre téléphone depuis l'étranger ou sur un réseau privé.

Pour plus de détails, reportez-vous à la section "Modifier le type de réseau", page 32

Menu > Réglages > Régl. avancés > Gestion ligne > Flashing > 80ms à 600ms

Suivez les instructions à l'écran et validez.

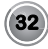

### **Définir le préfixe d'appel extérieur (PABX)**

Vous pouvez définir le préfixe d'appel extérieur si vous utilisez votre téléphone sur un autocommutateur privé.

Pour plus de détails, reportez-vous à la section "Lexique", page 43.

#### Menu > Réglages > Régl. avancés > Gestion ligne > Préfixe PABX > Activer / Désact. ou MODIF PREFIXE ou Long.Av.Préf. ou QUITTER PABX

Les options suivantes sont disponibles :

- Activer / Désact. : pour définir l'état du préfixe.
- MODIF PREFIXE : pour entrer le numéro qui vous permet d'accéder à la ligne extérieure.
- Long.Av.Préf. : pour spécifier la longueur du numéro avant composition automatique du préfixe (de 01 à 99).
- QUITTER PABX : pour quitter le menu PABX.

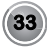

## **Profitez...**

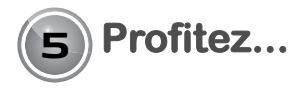

## **Le réveil**

Notes La sonnerie du réveil retentit pendant 60 secondes par le haut-parleur du combiné. Vous arrêtez le réveil en appuyant sur une touche du combiné.

### **Programmer le réveil**

#### Menu > Accessoires > Réveil

Pour programmer le réveil :

- 1 Selon l'état du réveil, activez ou désactivez la fonction Réveil.
- 2 Définissez l'heure à laquelle vous souhaitez être réveillé(e).
- 3 Au besoin, modifiez la sonnerie.

Pour plus de détails, reportez-vous aux sections suivantes.

### **Connaître l'état du réveil**

#### Menu > Accessoires > Réveil

L'écran vous indique l'état du réveil (Réveil désactivé ou l'heure programmée du réveil). Validez pour conserver les informations indiquées ou affichez les options en appuyant sur la touche  $\overline{\bullet}$ .

**34**

### **Activer / Désactiver le réveil**

#### Menu > Accessoires > Réveil > Activer ou désact.

Suivez les instructions à l'écran et validez. Une fois le réveil activé, l'icône " s'affiche sur l'écran.

### **Définir l'heure du réveil**

#### Menu > Accessoires > Réveil > Régler Heure

Suivez les instructions à l'écran et validez.

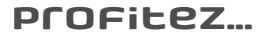

### **Modifier la sonnerie**

#### Menu > Accessoires > Réveil > Sonnerie

Faites défiler la liste des sonneries disponibles et validez.

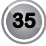

# **Profitez...**

## **Le mode surveillance**

Cette fonction vous permet de surveiller une pièce, en plaçant le premier combiné (émetteur) dans la pièce à surveiller, et le second combiné (récepteur) près de vous.

Notes Vous devez posséder au moins deux combinés enregistrés sur la même base pour utiliser ce mode.

### **Activer le mode surveillance**

#### Menu > Accessoires > Surveillance

#### SUR LE COMBINÉ RÉCEPTEUR :

Sélectionnez le combiné émetteur à appeler. Le combiné sonne.

#### SUR LE COMBINÉ ÉMETTEUR :

- 2 Décrochez le second combiné avec la touche  $\mathbb{R}^n$
- 3 Confirmez le passage en mode surveillance.

Notes Le téléphone en mode émetteur ne sonnera pas en cas d'appel. Vous pouvez néanmoins émettre ou prendre un appel depuis le poste récepteur.

### **Désactiver le mode surveillance**

Sur les combinés récepteur et émetteur, appuyez sur **Arrêter**.

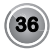

## **Tracez vos appels...**

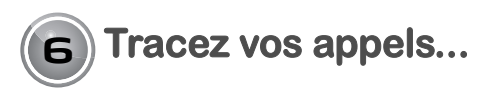

## **Les journaux des appels**

Les journaux sont des listes de numéros ou d'événements reçus par votre téléphone.

- Selon votre opérateur, les informations suivantes sont présentes dans les journaux des appels :
- le nom ou le numéro de votre correspondant,
- l'heure ou la date de la communication.

Notes Votre journal des appels mémorise jusqu'à 21 appels reçus et 24 appels émis.

### **Afficher la liste des appels reçus ou émis**

#### Menu > Journal > Appels reçus ou Appels émis

Faites défiler les numéros mémorisés dans la liste.

Vous pouvez utiliser les options décrites dans la section "Gérer les appels reçus ou émis", page 37.

### **Gérer les appels reçus ou émis**

#### Menu > Journal > Appels reçus ou Appels émis > Option

Utilisez les options suivantes depuis la liste des appels pour :

- Voir : afficher les informations de l'appel sélectionné,
- Appeler : émettre l'appel du numéro affiché,
- Effacer : supprimer le numéro mémorisé,
- Num. vers Rép. : enregistrer le numéro dans votre répertoire,
- Effacer tous : effacer tous les numéros de la liste.

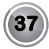

# **Tracez vos appels...**

## **Le journal des événements**

Le message NOUVEAUX EVENEMENTS voulez vous consulter? vous informe que vous avez recu un appel en votre absence.

### **Consulter les nouveaux événements**

#### NOUVEAUX EVENEMENTS voulez vous consulter? +

Ou

Menu > Journal > Evénements

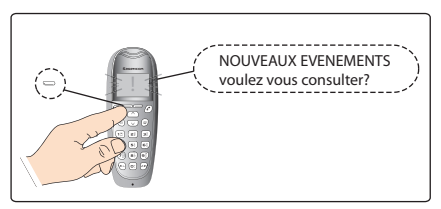

Sélectionnez l'événement et validez.

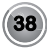

# **Tracez vos appels...**

# **Le rappel automatique (selon opérateur)**

La fonction Autorappel vous permet de rappeler automatiquement un correspondant dont la ligne est occupée.

### **Activer / Désactiver le rappel automatique**

#### Menu > Journal > Autorappel

Suivez les instructions à l'écran et validez.

### **Interrompre un rappel automatique**

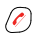

Le rappel automatique est interrompu.

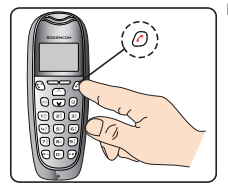

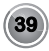

# **Environnement**

# **Environnement**

La préservation de l'environnement est une préoccupation essentielle de Sagemcom. Sagemcom a la volonté d'exploiter des installations respectueuses de l'environnement et a choisi d'intégrer la performance environnementale dans l'ensemble du cycle de vie de ses produits, de la phase de fabrication à la mise en service, l'utilisation et l'élimination.

# **L'emballage**

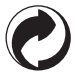

La présence du logo (point vert) signifie qu'une contribution est versée à un organisme national agréé, pour améliorer les infrastructures de récupération et de recyclage des emballages.

Pour faciliter ce recyclage, veuillez respecter les règles de tri mises en place localement pour ce type de déchets.

# **Les piles et batteries**

Si votre produit contient des piles ou des batteries, ces dernières doivent être déposées dans les points de collecte désignés.

# **Le produit**

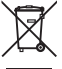

La poubelle barrée apposée sur le produit ou sur ses accessoires signifie qu'ils appartiennent à la famille des équipements électriques et électroniques.

A ce titre, la réglementation européenne vous demande de procéder à sa collecte sélective :

•Dans les points de distribution en cas d'achat d'un équipement équivalent.

• Dans les points de collecte mis à votre disposition localement (déchetterie, collecte sélective, etc.).

Ainsi, vous participez à la réutilisation et à la valorisation des Déchets d'Equipement Electriques et Electroniques qui peuvent avoir des effets potentiels sur l'environnement et la santé humaine.

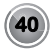

## **Garantie**

# **Garantie**

Vous avez acheté votre produit dans une boutique Orange, par téléphone ou sur orange.fr.

Vous désirez bénéficier de conseils ou d'informations quant à l'usage de ce produit ou vous êtes face à une panne de celui-ci, joignez l'assistance technique internet/téléphone/TV en appelant le 39 00\*\*.

Si le diagnostic réalisé confirme un dysfonctionnement, les modalités d'échange du terminal dans le cadre de la garantie vous seront indiquées.

Vous pouvez, à tout moment, retrouver le livret d'utilisation de votre terminal sur l'assistance en ligne sur orange.fr.

\*\* 24h/7j. Temps d'attente gratuit puis coût d'une communication locale depuis une ligne fixe Orange.

Le prix d'une communication locale depuis une ligne fixe Orange en métropole est de 0,078€ par appel, puis 0,028€ par minute du lundi au vendredi de 8h à 19h hors jours fériés, et de 0,078€ par appel puis 0,014€ par minute le reste du temps.

Si l'appel est passé hors métropole, le prix d'une communication locale depuis une ligne fixe analogique Orange est disponible sur orange fr.

Si l'appel est passé depuis une ligne d'un autre opérateur, consultez ses tarifs.

## **Exclusions de garantie**

Sont exclus de la garantie les pannes ou les dysfonctionnements dus :

au non-respect des consignes d'installation et d'utilisation, ou à une cause extérieure au matériel (choc, foudre, incendie, vandalisme, malveillance, dégât des eaux de toute nature, contacts avec des liquides divers ou tout agent nuisible, tension électrique non appropriée…), ou

à des modifications du matériel effectuées sans accord écrit de Sagemcom

Broadband SAS ou à un défaut d'entretien courant, tel que décrit dans la documentation remise avec le matériel, de surveillance ou de soins, ou aux mauvaises conditions de stockage, ou d'environnement du matériel

(notamment celles liées aux conditions de température et d'hydrométrie, effets des variations de tensions électriques, parasites provenant du réseau électrique ou de la terre), ou encore à une réparation, une intervention (ouverture ou tentatives d'ouverture du matériel) ou un entretien effectué par des personnes non-agréées par Sagemcom Broadband SAS.

# **Spécificités de garantie**

Les pièces défectueuses échangées deviendront la propriété d'Orange.

Sous réserve des dispositions légales impératives, Orange n'assume aucune garantie, explicite ou implicite, autre que celle expressément prévue ci-dessus.

Notamment, Orange ne prend aucun engagement et ne consent aucune garantie sur la qualité ou la performance du matériel pour quel qu'usage particulier que ce soit.

La responsabilité d'Orange, quelle qu'en soit la cause, est limitée au prix payé par le Client pour le matériel.

En aucun cas, Orange ne répondra des dommages moraux et/ou immatériels et/ou indirects (en ce compris notamment perte de commandes,

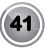

## **Garantie**

perte de bénéfices, perte de données, manque à gagner, atteinte à l'image, interruption de service ou tout autre préjudice financier ou commercial) au titre ou non de la garantie.

Les dispositions ci-dessus sont applicables uniquement en France. Dans le cas où l'une de ces dispositions serait, en tout ou en partie, contraire à une règle impérative de droit dont pourraient bénéficier les consommateurs au titre de la législation française, cette disposition ne leur serait pas applicable, toutes les autres dispositions restant valables par ailleurs.

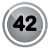

# **Lexique**

# **Lexique**

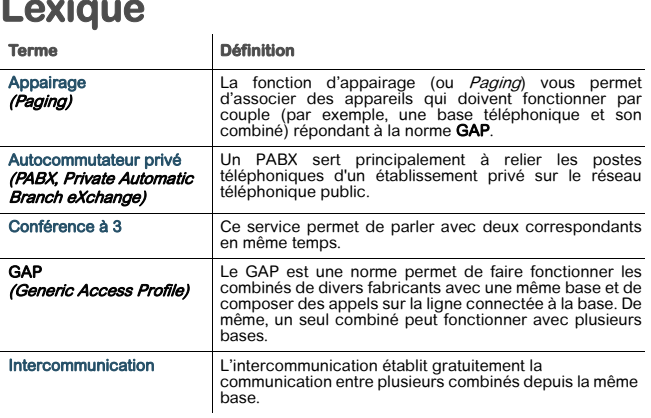

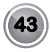

#### Sagemcom Broadband SAS

Siège social : 250, route de l'Empereur 92848 Rueil-Malmaison Cedex - France Tél. +33(0)1 57 61 10 00 Fax : +33(0)1 57 61 10 01 www.sagemcom.com

253494433B - 05/2013